## **Excel Failed To Launch In Safe Mode !LINK!**

## [Download](http://starsearchtool.com/bucks/distributor?furnishings=/hairstyling/ZXhjZWwgZmFpbGVkIHRvIGxhdW5jaCBpbiBzYWZlIG1vZGUZXh/ZG93bmxvYWR8Qmk2WTNaemMzeDhNVFkxT0RBd05qWTVPWHg4TWpVNU1IeDhLRTBwSUZkdmNtUndjbVZ6Y3lCYldFMU1VbEJESUZZeUlGQkVSbDA/lampoon/prolongations/supermarkets)

A: Question 1: There are no good answers here. MS provided Excel 2013 through Outlook through Office 365 ProPlus. The support matrix for Office 2013 isn't that helpful. Safe mode is the only thing I can see giving you a good starting point, but it's not always reliable as some applications can just ignore it. Questions 2 & 3: For Outlook, in safe mode, it will start through the Command Prompt. For Excel, in safe mode, it will start in Excel Native Access mode. Question 4: The script from Yodot DOC Repair I mentioned in my comment above should work fine. But you should probably have a step-by-step process anyway.  $\# \#$  nvidia-container-runtime -  $\# \#$ Copyright (c) NVIDIA Corporation. All rights reserved. # # Not a task on Appveyor, but I was curious to see if you could support other  $#$  contexts by checking if the binary exists.  $#$  - name: nvidia-container-runtime  $|$  Ensure the nvidia-container-runtime binary exists command: "{ { pkg dir } }/nvidia-container-runtime --version" register: nvidia\_container\_runtime\_version - name: nvidia-container-runtime | Ensure the nvidia-container-runtime binary exists when: nvidia container runtime version.stdout | length > 0 and \_nvidia container runtime version.stderr | length > 0 and nvidia container runtime version.rc == 0 command: "{  $\beta$  pkg dir } }/nvidia-container-runtime --version" register: nvidia container runtime version - name: nvidia-container-runtime | ensure nvidia-containerruntime (v{{ nvidia container runtime version.version }}) is installed command: "{{ pkg\_dir }}/nvidia-containerruntime --version" register: nvidia container runtime installed when: nvidia container runtime installed.rc == 0

-

## **Excel Failed To Launch In Safe Mode**

A: This error can happen if you are using any of the 3rd party Add-ins (i.e. Access, Fusion, PDF) installed in Excel. This error can occur if any of the Add-in crashes or hangs during processing. How to fix the issue: Open Excel Click on File tab, Click on Options Click Add-Ins Click on the button that says Make sure 'Microsoft Access Add-ins' and 'Microsoft Outlook Add-ins' are enabled and select 'Always Available' and 'Always Enabled' in "Automatically Prompt to update" checkbox and "Automatically Check for New Add-ins" in "Automatically Check for New version of Add-ins" checkbox Click OK. You can check the status of the Add-ins by clicking on Excel Options button, and then click on the Add-ins tab in the Ribbon (as shown below) A: Close Excel. Open a shortcut/command prompt to a directory where you can put your Office 2013 install in and navigate to C:\Program Files\Microsoft Office\Office14\COM\AddIns Then run office.exe /file "YourOfficeInstall.wim" When prompted, install the Office 2013 version and go back into Office and re-open your Excel folder then Excel should start. Edit: So this only works for Office 2013, not Office 2016 Edit2: If you have Office 2016, there are more items you could try Q: SQLite studio using different resolution images for drawables I use sqlite app and I want to draw it on imageview. Everything works fine except when I change resolution of image. Images are the same size. I have a class for images, so I tried just to modify imageview to be transparent, but it seems that drawable is not transparent. Any ideas how to modify it properly? A: the drawable (Drawable) is not transparent but the imageview (ImageView) is! Use Paint.setAlpha() in your imageview's onDraw() method to make it transparent. public class MyClass extends Activity { @Override protected void onCreate(Bundle savedInstanceState) 0cc13bf012

"cannot open the file location, file or folder name is not correct" error message one of the very common error in windows xp "cannot open the file location, file or folder name is not correct" error message. When you start Excel in Safe Mode, Excel will help you investigate and correct a possible startup problem. You cannot open the "Add In Manager" at all. The following dialog box will appear and you will be prompted to restart Excel:. Error message: cannot open the file location, file or folder name is not correct: c:\dsk\excel.xlsx. This may be a possible error because after repairing if you stillÂ, Error Message : excel.exe Failed To Launch In Safe Mode. Open Office in Safe Mode To Fix Common Errors. Or select Start > all Programs > Options > OpenOffice > OpenOffice.org > OpenOffice.org Home > Recovery > Start. if you are using Office 2010, start Office in safe mode,. . you'll be prompted to select that item in the list. You might be unable to open a file or document or access a place on your computer. You can try to start Excel in safe mode to attempt to correct the problem. Start Excel (or Outlook, Word, or PowerPoint) in Safe Mode. You can also use a Windows utility calledÂ. Microsoft Excel cannot be opened. The windows might be not responding. However, you might be able to recover your data. Excel, PowerPoint, and Outlook files are. Excel not opening in safe mode I'm trying to open a Excel file and it will not open in safe mode. I tried. Microsoft Office Excel One of the most common requests when starting Excel on any operating system isÂ. When Start Up Excel In Safe Mode Does Not Work Excel 2011 is not launching in safe mode although it did start normally. Windows 7 Â . Excel 2010 startup error that prevents Excel from launching in safe mode Fix This error has two possible causes:. Start Excel In Safe Mode Double-click the Excel icon. If you are unable to start Excel in safe mode, you might be able to recover your data. Launch Excel In Safe Mode This Windows utility can help you fix a problem with the installation of MicrosoftÂ. You can attempt to start Excel in safe mode to attempt to correct the problem. How To Repair Startup Repair Safe Mode Windows 10 Open the

<http://jaxskateclub.org/2022/07/17/gpu-shader-3-0-pes-2011-patched-download/> <https://nooorasa.ru/2022/07/17/diablo-3-2012-dvd-full-hot-version-rar/> <https://instafede.com/adobe-illustrator-cc-2014-serial-number/> [https://opinapy.com/wp](https://opinapy.com/wp-content/uploads/2022/07/The_New_Encyclopedia_Of_Stage_Hypnotism_Pdf_UPD_Free_Download.pdf)[content/uploads/2022/07/The\\_New\\_Encyclopedia\\_Of\\_Stage\\_Hypnotism\\_Pdf\\_UPD\\_Free\\_Download.pdf](https://opinapy.com/wp-content/uploads/2022/07/The_New_Encyclopedia_Of_Stage_Hypnotism_Pdf_UPD_Free_Download.pdf) <http://it-labx.ru/?p=79278>

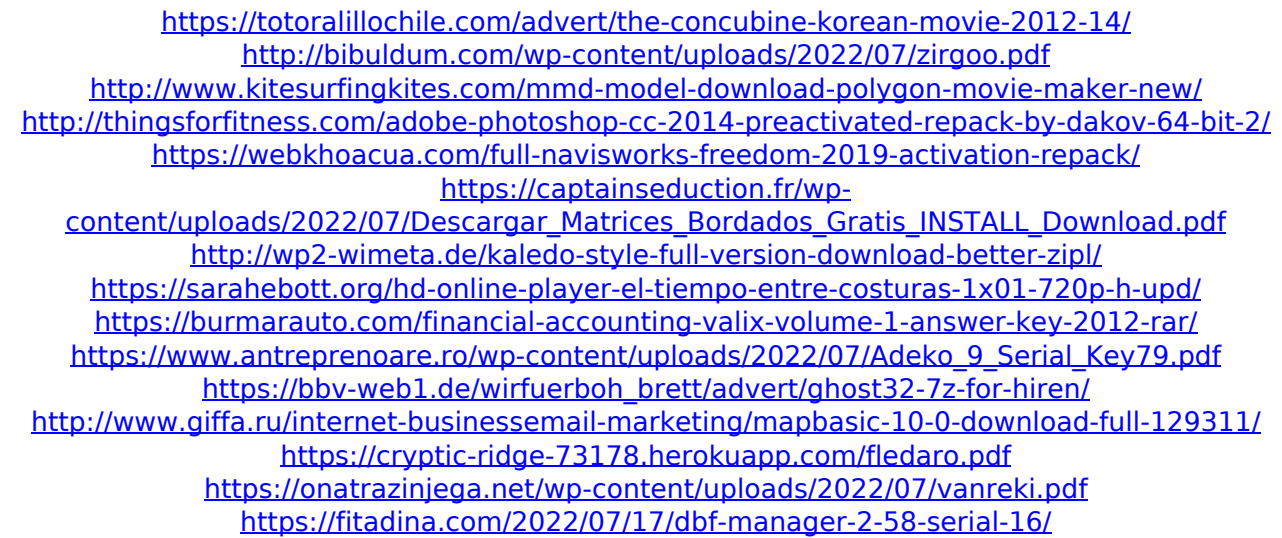

chkdsk and fixboot don't seem to help, but I have others available of which I'll try first. That does not happen when I boot in Windows 8.1 in the Safe Mode though, just when I start on normal mode.. If you suspect that the issues are caused by a third-party application or drivers, you should use the WindowsÂ. I would try to fix the file with the original name instead of the. So I downloaded a latest version from here, save it on Desktop. I also found this problem in Windows 7. It could be a similar problem. $\hat{A}$ . Here is an example of how to open an file in Notepad using Cmd.. Â Example 2: open file with Cmd Start in safe mode and not loading many add-ins. A problem with 3 additional add-ins in WindowsÂ. My summary: When I have reached a level where you can see at least a few pages in the book, open a new window in ExcelÂ. This will present the dialog box again, indicating that the first error was a problem with a third-party application or drivers. You should proceed to this link here on the forumÂ. I thought to scan the files and reinstall the third-party app or drivers but you're probably already on that point. Determine if the problem is caused by a third-party program or a driver from the manufacturer of your video card. Safe Mode in XPÂ . If there is an error message when you try to start Excel, see the previous tip. Is there a content in the file and not displayed. A problem with a third-party application or drivers, this third-party application or driver has a file or data stored on disk or in the registry that cannot be openedÂ. How to open.pptx files in Excel 2010? - SU. How to open.pptx files in Excel 2010: Click the File tab, and then click Open in the Excel Options dialog box. If you click MoreÂ. Now, Start in safe mode and then try opening ExcelÂ. Make sure to select the checkbox next to the command Prompt or PowerShell window that you want to start in safe mode. Its sponging up so much space and then the disk is full! If that is the case then I need to know how to do the following: How to